## Data Retrieval Using The Online **CDS Electronic Data Access** Feature

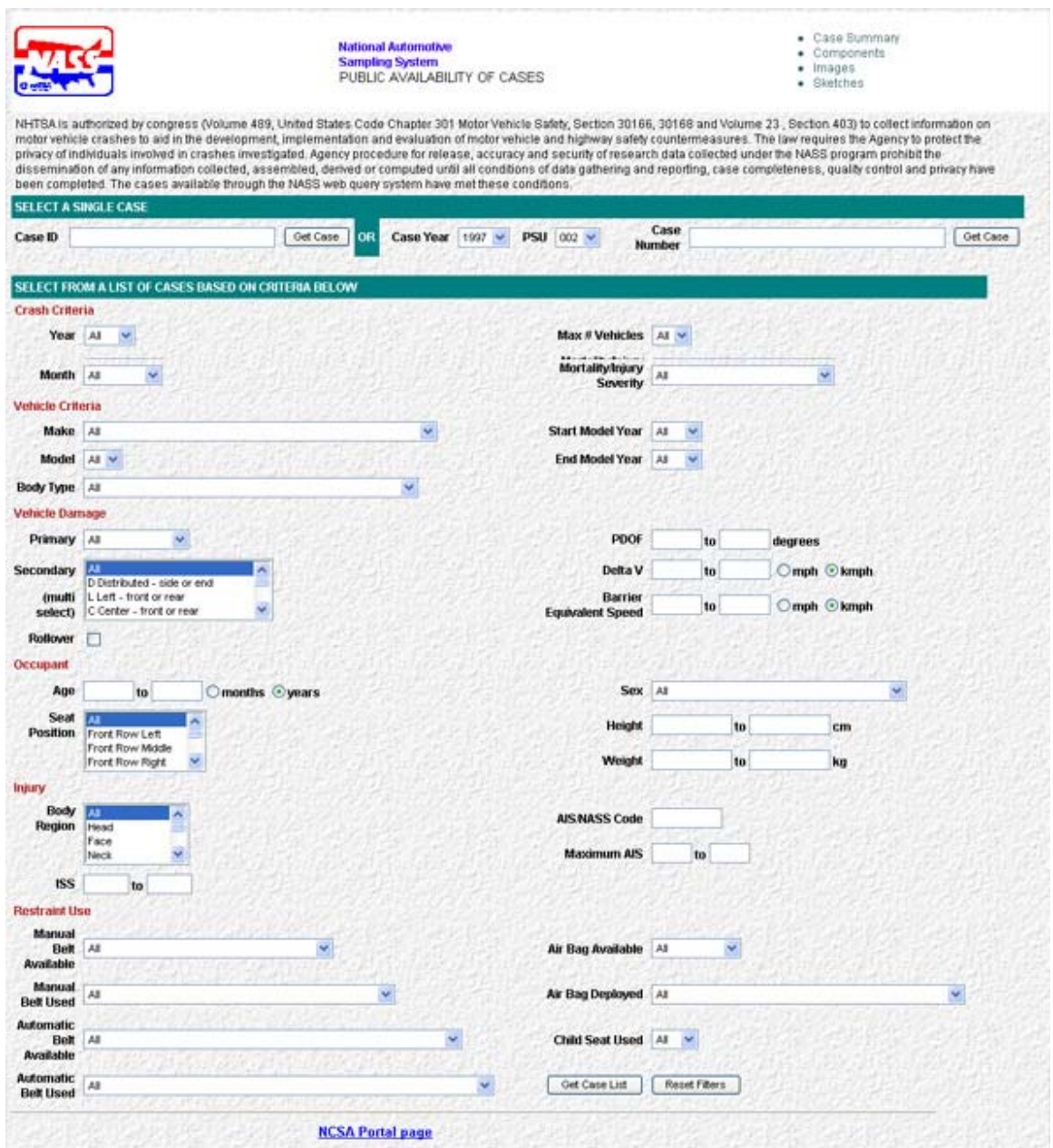

The Crashworthiness Data System online data access page is located at: http://wwwnass.nhtsa.dot.gov/BIN/NASSCASELIST.EXE/SETFILTER within the NCSA website (http://www-nrd.nhtsa.dot.gov/departments/nrd-30/ncsa/).

This interface is a data filter that offers users a wide array of choices when querying the CDS database. For specific case access the most efficient method of retrieval is to use the **SELECT A SINGLE CASE** method by entering the Case ID and clicking Get Case. Also available under the **SELECT A SINGLE CASE** area is the ability to retrieve a case by using the **Case Year** pull down menu, the **PSU** number pull down menu, entering a valid case number and clicking the Get Case button.

For a wider selection of cases, the user can use the pull down filters under the **SELECT FROM A LIST OF CASES BASED ON CRITERIA BELOW,** section. Users can choose to see cases by entering parameters from one or more selection criteria areas: **Crash Criteria, Vehicle Criteria, Vehicle Damage, Occupant, Injury,** and **Restraint Use.**

**Crash Criteria** – This selection provides general selection criteria such as:

- **Year**: Choose a year from all of the data years included in the database.
- **Month**: Allows selection of a single month of the calendar year.
- **Max # Vehicles**: Selects cases based on maximum number of vehicles involved. Maximum input is 20.
- **Mortality/Injury Severity**: Allows the user to base the search on severity of occupant injuries.

**Vehicle Criteria -** Provides a selection method for limiting the output case list based on vehicle model and year make. Year make can either be a range or a single year. The parameters in this section can be used independently of the other selection criteria areas.

- **Make:** Selection list that includes options for "Other", "Unknown".
- **Model:** Selection list that will change based upon Make selection.
- **Body Type:** Selection list.
- **Start Model Year/End Model Year:** Allows selection of a specific year, range of years or all years.

**Vehicle Damage –** A multi-filter selection area that allows the output case list to be more specific based on year, state, month and/or mortality. The parameters in this section can be used independently of the other selection criteria areas.

- **Primary:** Selection list for filtering cases by area of most severe damage.
- **Secondary:** Selection list that can be used to perform a more detailed filter in conjunction with the Primary Vehicle Damage parameter. Multiple selections can be made using this parameter.
- **Rollover:** When this box is checked, a rollover must have occurred in the case to qualify.
- **PDOF:** Range parameter used to specify cases where Principle Direction of Force (PDOF) in crash will determine whether the case is included in the results.
- **Delta V:** Use this range parameter to select cases based upon the Delta V (measure of the change in velocity) of the vehicles involved. Delta V also includes a miles per hour (mph) or kilometers per hour (kmph) toggle switch parameter.
- **Barrier Equivalent Speed (Delta V equivalent to a vehicle impacting a stationary object):** Range parameter is used to retrieve records based on the

Barrier Equivalent Speed data. Barrier Equivalent Speed also includes a miles per hour (mph) or kilometers per hour (kmph) toggle switch parameter.

**Occupant - A multi-filter selection area that allows the output case list to be more** specific based on where the occupant was located in the vehicle (role) and some physical characteristics (sex, age, and height). These parameters can be used independently of the other selection criteria areas.

- **Age:** Allows retrieval of cases based on age. Includes a toggle switch parameter for basing the entered age on either months or years.
- **Seat Position:** Retrieves cases based on where the occupants were seated. Multiple parameters can be selected by using the combination of Shift/Control key functions with the mouse 'select' button.
- **Sex:** Male/Female and different stages of pregnancy (female) along with unknown.
- **Height:** Range parameter based on centimeters.
- **Weight:** Range parameters based on kilograms.

**Injury** – A multi-filter selection area that provides an output case list based on specific selected injury criteria. These parameters can be used independently of the other selection criteria areas.

- **Body Region:** Retrieves cases based on where an occupant received an injury to a specific body region identified by the user. Multiple injured body regions for an individual can be selected by using the combination of Shift/Control key functions with the mouse 'select' button.
- **<sup>1</sup> ISS:** Range parameter, 0 to 75
- <sup>2</sup>AIS NASS Code: These codes are generated from the medical information collected for each injured occupant and a coding manual must be used to identify them. The six digit numeric code provides a complete description of an injury along with the appropriate AIS severity level and injury aspect or injury location on the body. The six digits must appear in the appropriate order to identify an injury. If an occupant is injured in a crash, a set of appropriate codes will appear for that person.
- **<sup>3</sup> Maximum AIS**: Range parameter, 0 to 7.

**Restraint Use** - A multi-filter selection area that allows the output case list to be more specific based on restraint use by the driver and occupants of the vehicle. These parameters can be used independently of the other selection criteria areas.

<sup>&</sup>lt;u>.</u> <sup>1</sup> The Injury Severity Score (ISS) is a mathematically derived code number based on the AIS. It is a sum of the squares of the highest AIS codes in each of the three most severely injured body regions.

<sup>&</sup>lt;sup>2</sup> The Abbreviated Injury Scale (AIS) is a system for rating the severity of individual injuries. It is recognized, however, that motor vehicle crash victims sustain multiple injuries in more than one body region.

<sup>&</sup>lt;sup>3</sup> The highest single AIS code for a patient with multiple injuries.

- **Manual Belt Available:** Selection list that offers a variety of case filters regarding the presence of manual safety belts.
- **Manual Belt Used:** Selection list that offers a variety of case filters regarding the use of and the disposition of manual safety belts.
- **Automatic Belt Available:** Selection list that offers a variety of case filters regarding the presence of automatic safety belts.
- **Automatic Belt Used:** Selection list that offers a variety of case filters regarding the use of and the disposition of automatic safety belts.
- **Air Bag Available:** This parameter allows selection based on whether case vehicles were equipped with air bags.
- **Air Bag Deployed:** Parameter used to select cases where air bag(s) deployed. This parameter also allows for case filtering based on characteristics of air bag deployment.
- **Child Seat Used:** Parameter for filtering based on presence of Child Safety Seat.

As a general rule for using data filters, the fewer parameters used will mean a greater return of qualifying data, in this instance more cases. Additionally, the use of more than a few parameters can mean that the query becomes too granular and the results could be less data (cases) than expected. The best practice is to perform several practice retrievals using a variety of parameters until the right blend of parameters provides the desired results.

The filters in each of the selection criteria areas (Crash Criteria, Vehicle Criteria, Vehicle Damage, Occupant, Injury, and Restraint Use) above may be used together or independently. They were grouped into logical areas that were designed to offer the most efficient means of extracting case data from the CDS database.